### **Empfangen Sie Ihre TAN per App.**

Mit der pushTAN können Sie Bankgeschäfte sicher am Smartphone, Tablet und natürlich auch am Computer abwickeln.

Besonders praktisch: Mobiles Online-Banking per Smartphone oder Tablet funktioniert mit der pushTAN komfortabel mit nur einem Gerät.

## **Besonders komfortabel ist das mobile Überweisen mit der Sparkassen-App.**

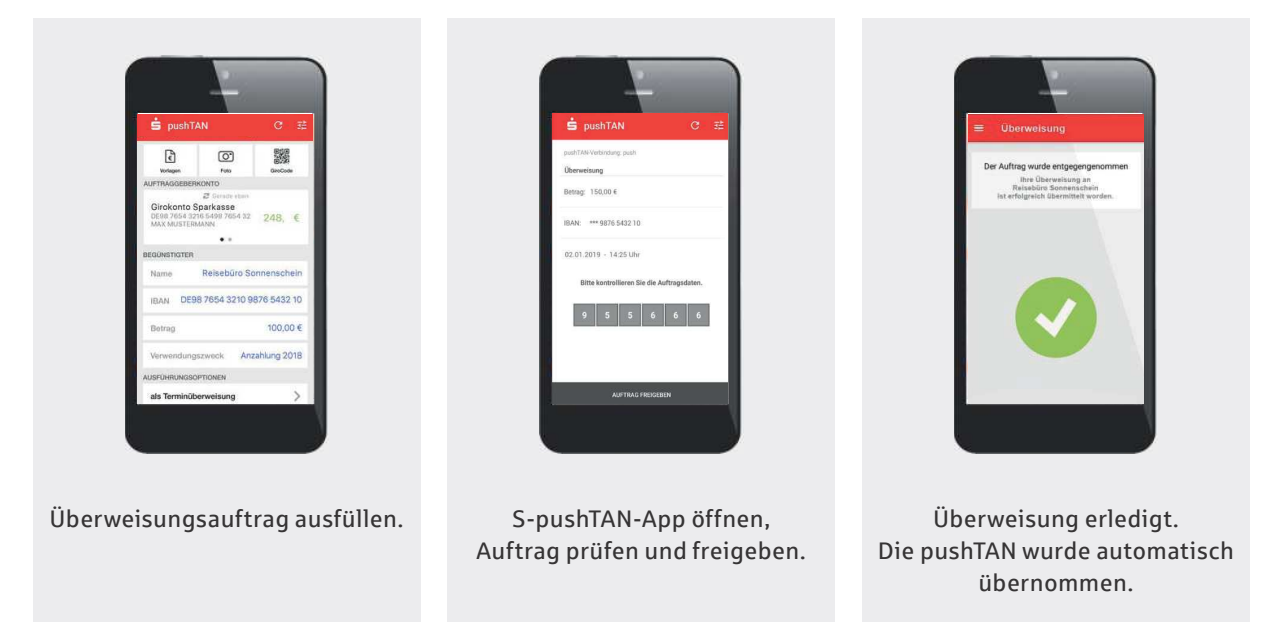

Die pushTAN ist dabei besonders sicher. Die Sicherheit des Verfahrens ist vom TÜV zertifiziert. Die S-pushTAN-App selbst ist mit einem Passwort geschützt und Sie können als Passwort auch Touch-ID/Fingerprint oder Face-ID nutzen.

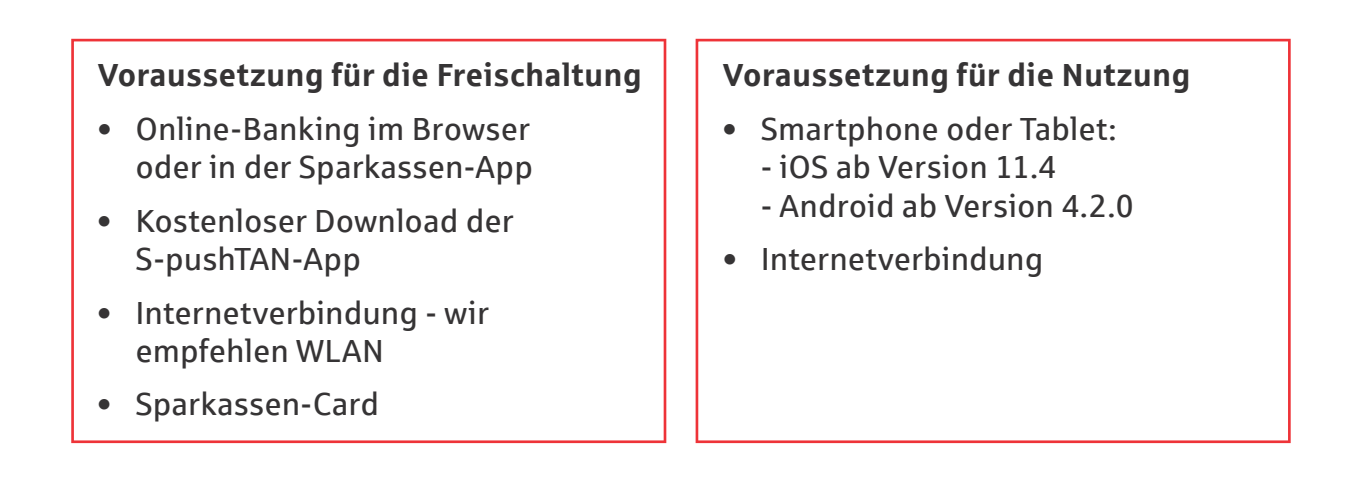

# **smsTAN auf pushTAN umstellen**

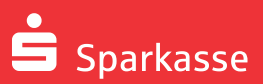

Die Umstellung auf pushTAN können Sie im Browser (PC, Tablet oder Smartphone) oder in der Sparkassen-App durchführen. Das dauert nur wenige Minuten. Ihr Online-Banking können Sie anschließend sofort wieder nutzen.

#### **S-pushTAN-App kostenfrei installieren.**

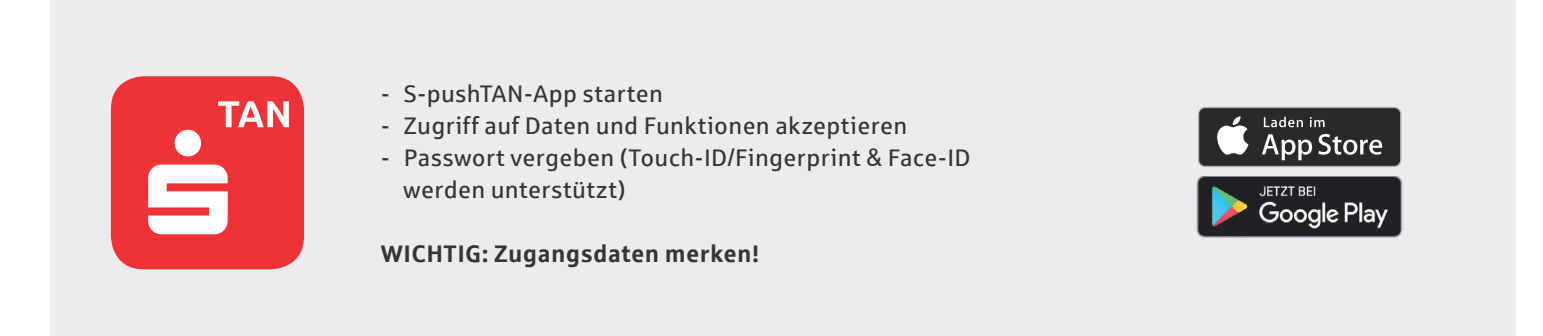

#### **Danach Sicherungsverfahren auf pushTAN umstellen.**

Melden Sie sich im Online-Banking oder, falls vorhanden, in der Sparkassen-App an.

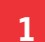

#### Im Service-Center auf "smsTAN auf **pushTAN umstellen"** klicken.

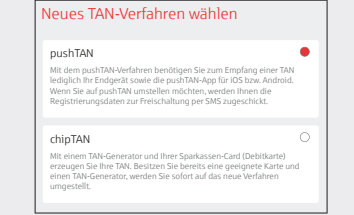

pushTAN als neues TAN-Verfahren auswählen.

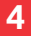

smsTAN eintragen. Sie erhalten nun eine weitere SMS mit den Registrierungsdaten. Link in der SMS antippen und direkt mit der S-pushTAN-App öffnen.

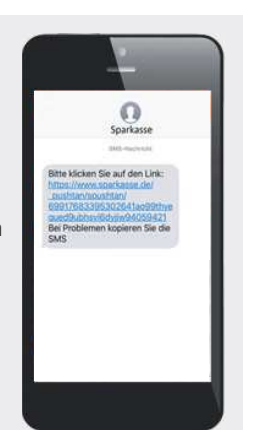

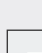

**2**

nummer eingeben, um die Registrierungsdaten zu erhalten.

Gerätebezeichnung und Mobilfunk-

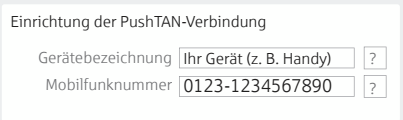

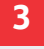

Antworten für die Sicherheitsabfrage festlegen.

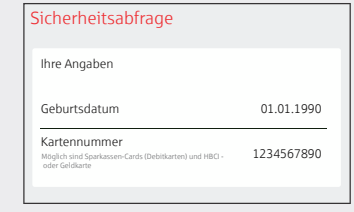

Mit Klick auf "Weiter" die letzte sms-TAN erhalten.

**5** Nach Anmeldung mit einem Passwort (bzw. Touch-ID/ Fingerprint/ Face-ID) wird der **persönliche Freischaltcode** für das pushTAN-Verfahren angezeigt.

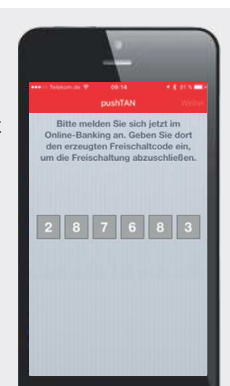

## **6**

Freischaltcode im Online-Banking bzw. in der Sparkassen-App eintragen.

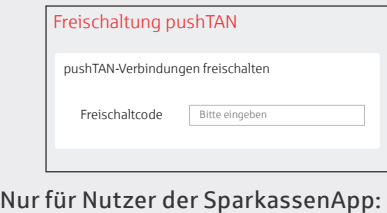

Finanzstatus aktualisieren.

Geschafft! Die Umstellung ist abgeschlossen. Ihre nächste Transaktion sichern Sie mit einer pushTAN ab.